# **Online Learning Extract (Minnesota)**

Last Modified on 10/21/2024 8:21 am CDT

[Report](http://kb.infinitecampus.com/#report-logic) Logic | [Report](http://kb.infinitecampus.com/#report-editor-details) Editor Details | [Generating](http://kb.infinitecampus.com/#generating-the-extract) the Extract | Online [Learning](http://kb.infinitecampus.com/#online-learning-extract-layout) Extract Layout

Tool Search: Online Learning Extract

Online learning provides a means for students to continue, expand or enhance their education. The Online Learning Extract gathers information about students enrolled in courses which are administered online.

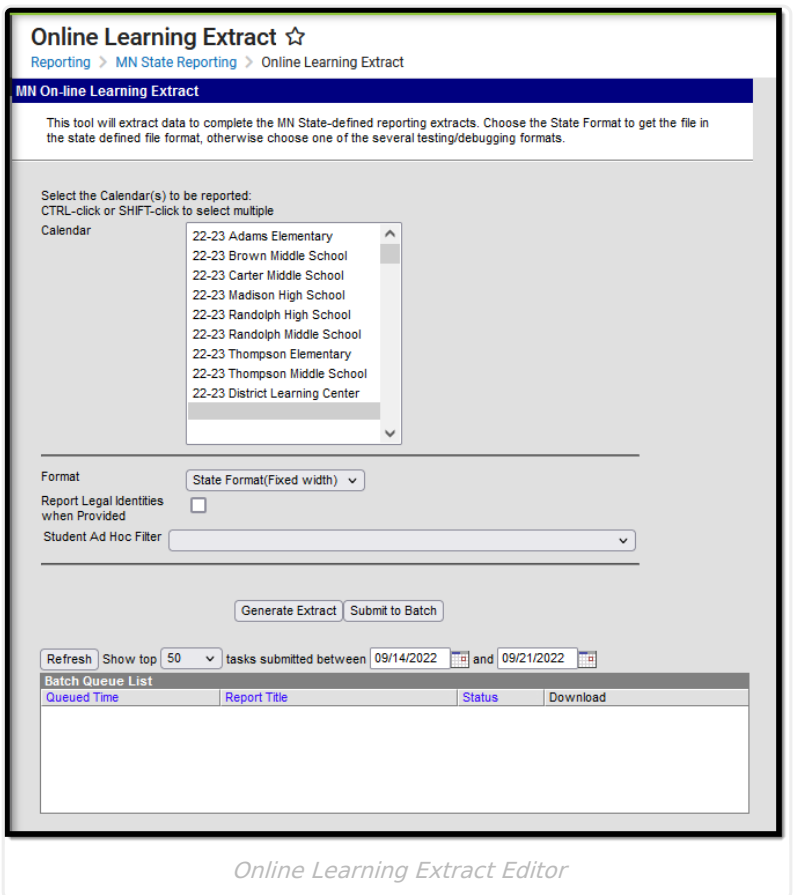

## **Report Logic**

- The course must be flagged as being an Online Learning class for students in that course to appear in the report.
	- **Classic View**: Grading & Standards <sup>&</sup>gt; Grading Tasks <sup>&</sup>gt; Online Learning
- Calendars, Grades and Students marked State Exclude will no be included in the report.

#### **Report Editor Details**

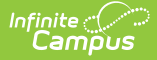

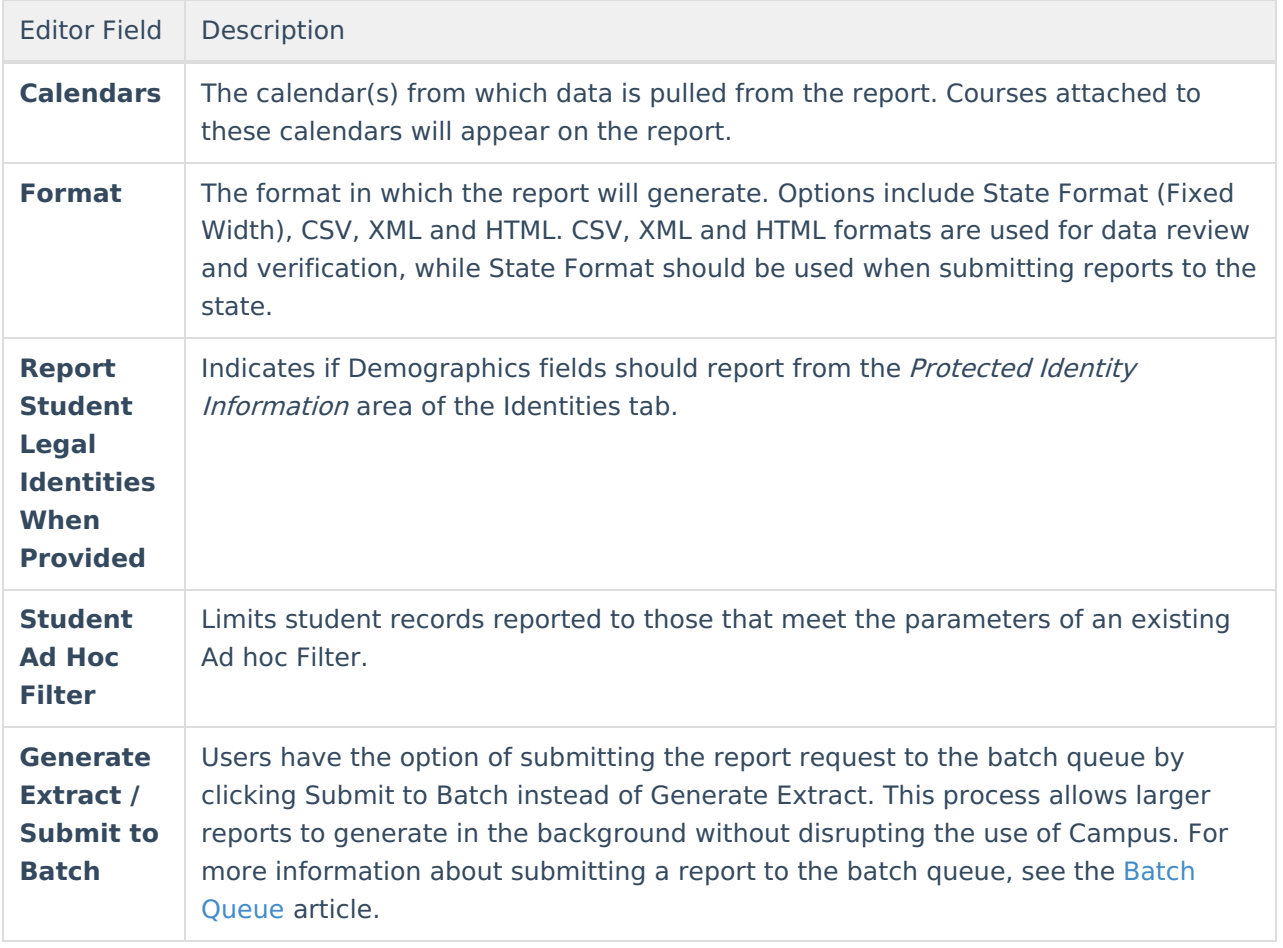

### **Generating the Extract**

- 1. Select the **Calendar(s)** to be included in the report.
- 2. Indicate the **Format** in which the report should generate.
- 3. Indicate if Demographics fields should **Report Student Legal Identities When Provided**.
- 4. Select a **Student Ad Hoc Filter** to limit report results to a pre-defined filter.
- 5. Click the **Generate Extract** button to generate the report in the indicated format or **Submit to Batch** to schedule when the report will generate.

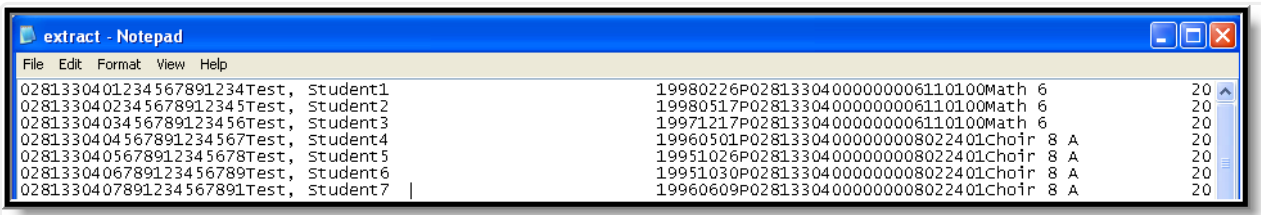

Online Learning Extract - State Format (Fixed Width)

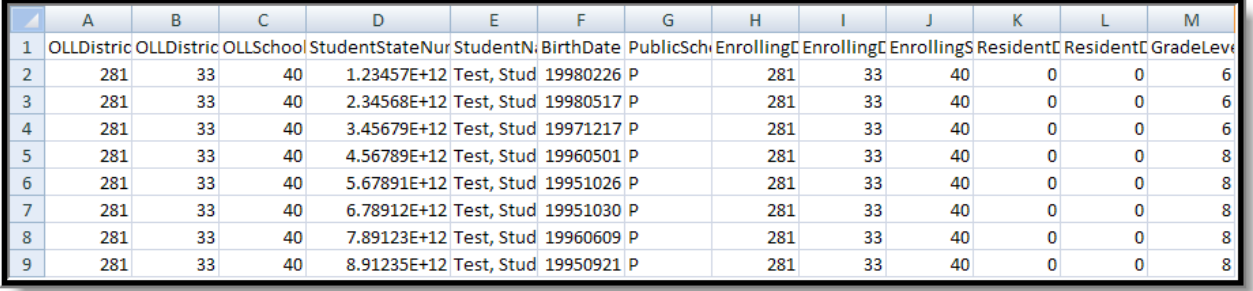

Online Learning Extract - CSV

#### <ExtractOLL>

<Extract name="OLL" <record OLLDistrictNumber="0281" OLLDistrictType="33" OLLSchoolNumber="040" StudentStateNumber="1234567891234" StudentName="Test, Student1 - Wet all Older - Contract University of the Contract Older - Contract University of the State Older - 129407691244<br>- BirthDate="19980226" PublicSchool="P" EurollingDistrictNumber="0281" EurollingDistrictType="33" Eurolli CourseLength="O"/> <record OLLDistrictNumber="0281" OLLDistrictType="33" OLLSchoolNumber="040" StudentStateNumber="2345678912345" StudentName="Test, Student2

- economic manustry - 0.01 - 0.02 Districtly when = 0.021 EnrollingDistrictlype="33" EnrollingSchoolNumber="040" ResidentDistrictlymeber="0.000"<br>ResidentDistrictlype="00" GradeLevel="06" AssignmentCode="110100" CourseName=  $Conved$  ength=" $O''$ 

-<br><record-OLLDistrictNumber="0281" OLLDistrictType="33" OLLSchoolNumber="040" StudentStateNumber="3456789123456" StudentName="Test, Student3 - EirthDate="19971217" PublicSchool="P" EurollingDistrictIVumber="0281" EurollingDistrictType="33" EurollingSchoolNumber="040" ResidentDistrictIVumber="0000"<br>ResidentDistrictType="00" GradeLevel="06" AssignmentCode="110100 CourseLength="O"/>

#### Online Learning Extract - XML

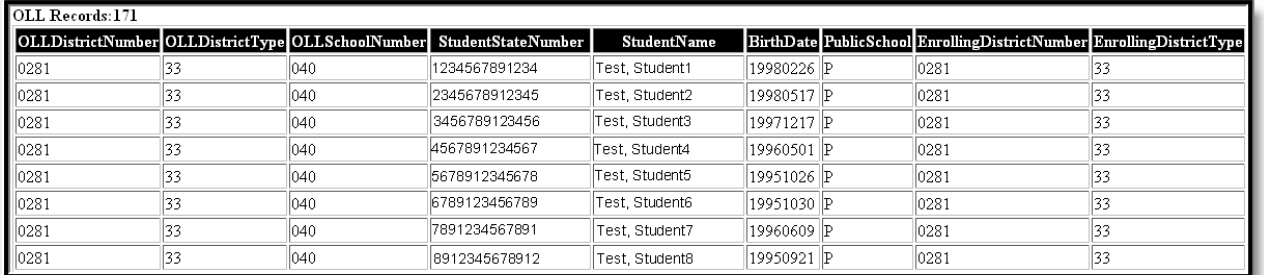

Online Learning Extract - HTML

### **Online Learning Extract Layout**

If the **Report Legal Identities When Provided** is marked, Demographics fields report from Census > People > Identities > Active Identity > Protected Identity Information.

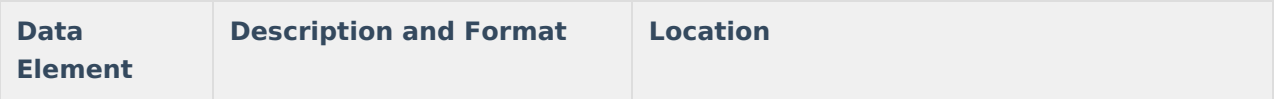

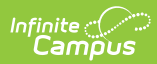

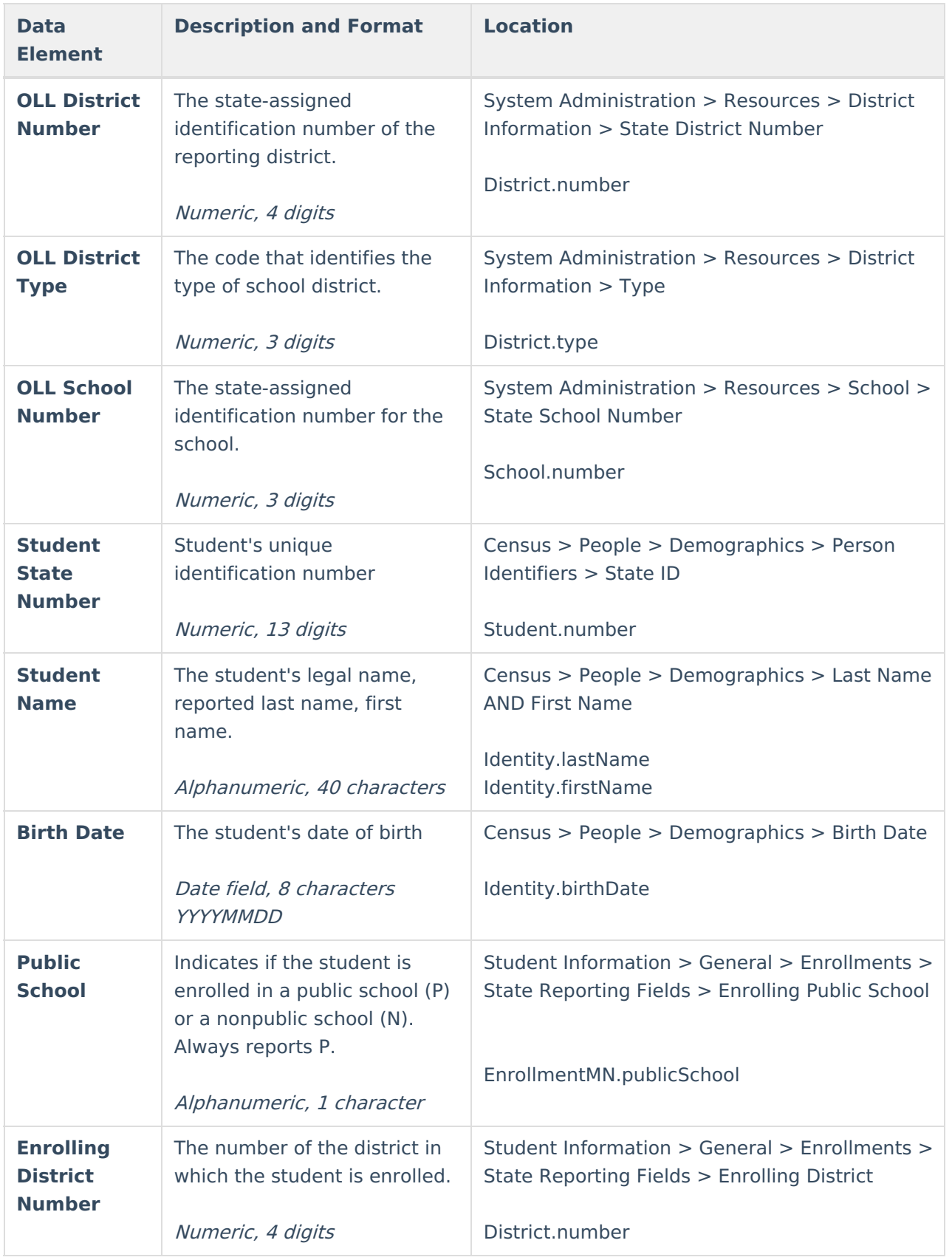

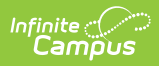

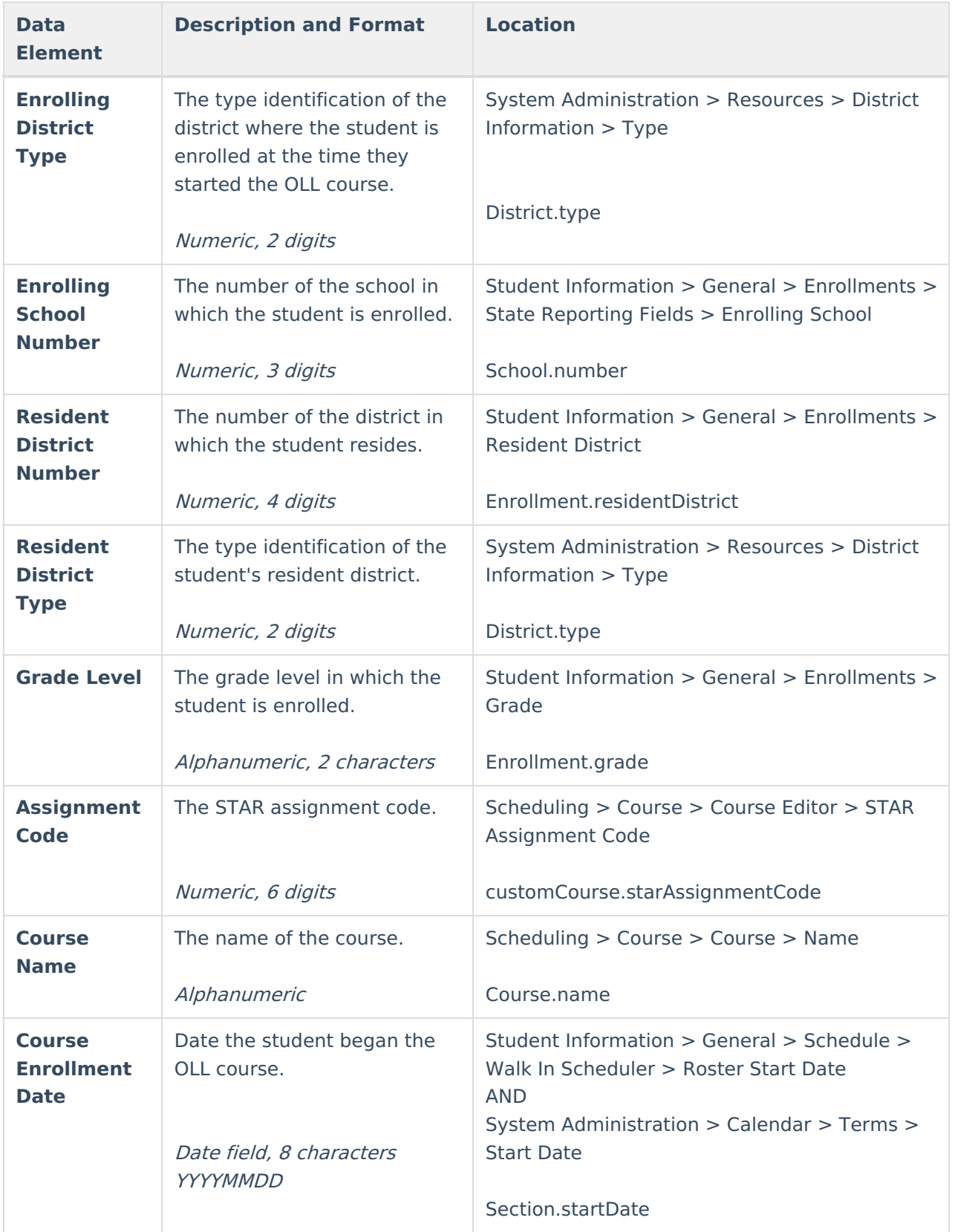

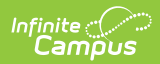

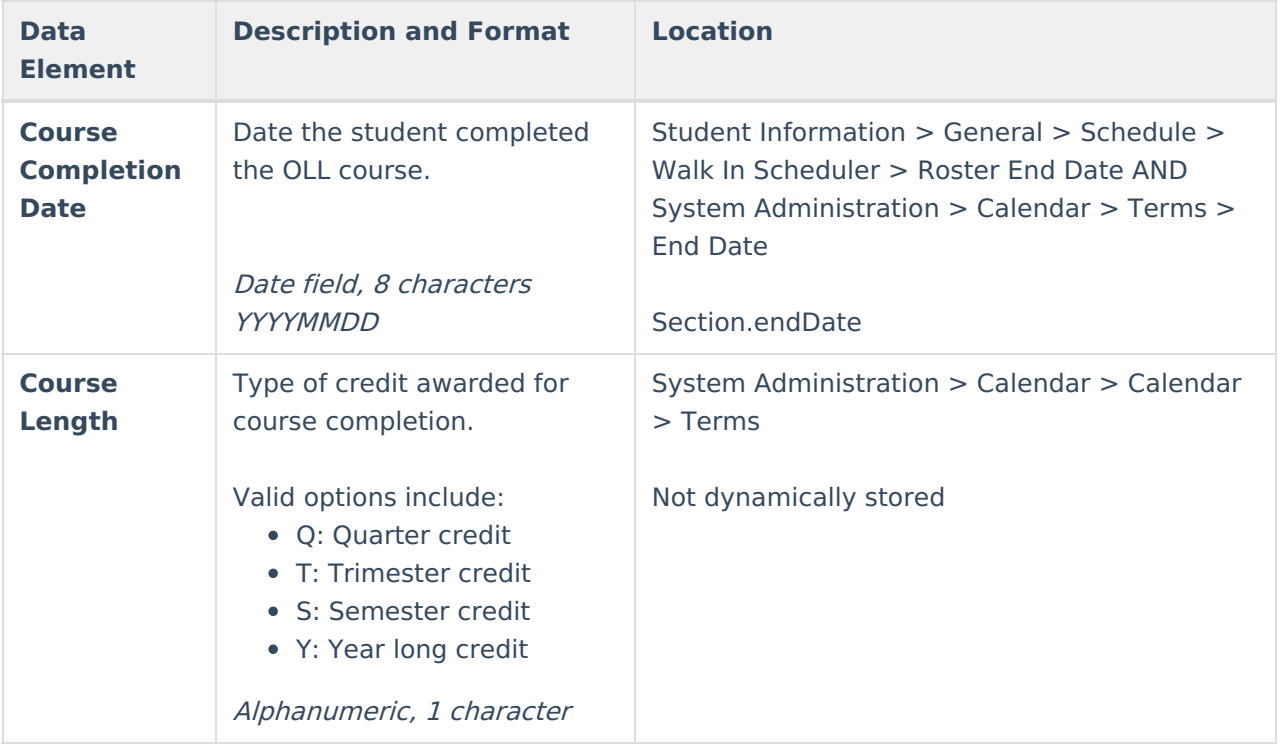